# **Infinity-Box Online Service**

## **Table of Contents**

| What is Infinity-Box Online Service                                     | 1 |
|-------------------------------------------------------------------------|---|
| What is Infinity-Credits                                                |   |
| How to buy Infinity-Credits                                             |   |
| How to login to Infinity-Box Online Service                             |   |
| What is the prices for Online Service products and software activations |   |
| How to activate additional software via Infinity-Box Online Service     |   |
| How to change Online Account password                                   |   |
| How to adjust [BEST] password                                           |   |

## What is Infinity-Box Online Service

Infinity-Box **Online Service** is an online system based on **Infinity-Credits**. Infinity-Box **Online Service** gives you the next service and features:

- Calculate unlock codes online (f.e. for SL3, BlackBerry, Pantech etc.)
- Activate additional software (f.e. BB5 Easy Service Tool, CDMA-Tool, Language Pack Editor, SPT-Box etc.) for main Infinity-Box, BB5 Easy Service Tool [BEST], CDMA-Tool Smart-Cards online
- Renew support period for your products
- Each user can become a Reseller:
  - sell software activations to other users
  - sell **Infinity-Credits** to other users
- Reseller can create his own users and grant him User or Reseller status
- Other features can be released in future
- Available by default for
  - Main Infinity-Box users
  - BB5 Easy Service Tool [BEST] Dongle users
  - CDMA-Tool Dongle users
- Available for all users without additional payment
- Different services available for free, without any preliminary payment

#### Note!

- You can login to your Online Service even with zero balance on your account!
- You can check Online Service prices before you buy Infinity-Credits!

#### What is Infinity-Credits

**Infinity-Credits** is an internal currency for **Online Service**, all prices quouted in Infinity-Credits. One Infinity-Credit price depends on number of Infinity-Credits you have bought, big discounts for big quantities.

## **How to buy Infinity-Credits**

- Visit Infinity-Box Corporate web site: <a href="http://www.infinity-box.com/dealers.php">http://www.infinity-box.com/dealers.php</a>
- · Contact to nearest Reseller from list
  - more than 100 resellers from different countries exist in list
  - resellers accept different payment methods, f.e. PayPal, Bank transfer, Credit Cards etc.

### **How to login to Infinity-Box Online Service**

- Connect Dongle/Box to PC
- Run Infinity-Box DongleManager Note: version 1.41 or higher should be used!

2

Select required project (box type)

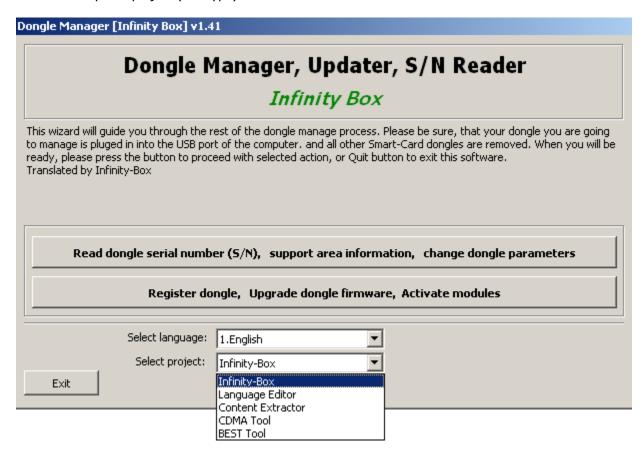

Click to "Read dongle serial number (S/N)" button, you will see Online Service login and password

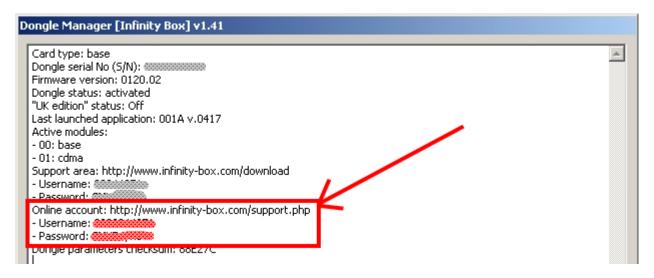

- Visit to Infinity-Box Corporate web site: <a href="http://www.infinity-box.com/service.php">http://www.infinity-box.com/service.php</a>
- You will see link for Infinity-Box Online Service

| Welcome   |       |  |  |  |  |
|-----------|-------|--|--|--|--|
| Login:    |       |  |  |  |  |
| Password: |       |  |  |  |  |
|           | Login |  |  |  |  |

## What is the prices for Online Service products and software activations

- Login to Infinity-Box Online Service
- Go to "Products price list and Addons" menu and see current prices

| Balance: 1228                                           | My account                    | My users          | Products price list and Addons |
|---------------------------------------------------------|-------------------------------|-------------------|--------------------------------|
| Item                                                    | About                         | Price,<br>Credits | Box serial number (5/N)        |
| BB5 simlock restore (from fullflash backup)             | <u>info</u>                   |                   |                                |
| SL3 unlock code                                         | <u>info</u>                   |                   |                                |
| SL3 unlock code LBF finalization                        | <u>info</u>                   | -                 |                                |
| BB5 Easy Service Tool [BEST] software activation for M  | Main Infinity-Box <u>info</u> |                   | Buy                            |
| CDMA-Tool software activation for Main Infinity-Box     | <u>info</u>                   |                   | Buy                            |
| Content Extractor software activation for Main Infinity | y-Box <u>info</u>             |                   | Buy                            |
| Language Pack Editor software activation for Main Inf   | inity-Box <u>info</u>         |                   | Buy                            |
| Main Infinity-Box 1 year updates/support                | <u>info</u>                   |                   | Buy                            |
| SPT-Box software activation for Infinity-Box CDMA-To    | ol <u>info</u>                |                   | Buy                            |
| SPT-Box software activation for Infinity-Box [BEST]     | <u>info</u>                   | ~                 | Buy                            |
| SPT-Box software activation for Main Infinity-Box       | <u>info</u>                   |                   | Buy                            |
| SPT-Box software activation for USTPRO-2                | <u>info</u>                   |                   | Buy                            |
| GB-Key software activation for Infinity-Box CDMA-Too    | l <u>info</u>                 |                   | Buy                            |
| GB-Key software activation for Infinity-Box [BEST]      | <u>info</u>                   |                   | Buy                            |
| GB-Key software activation for Main Infinity-Box        | <u>info</u>                   |                   | Buy                            |
| BlackBerry (different models) unlock code by imei + MI  | EP                            |                   | Get it                         |
| INQ-Chat (Aircel) unlock code by imei                   |                               |                   | Get it                         |
| INQ-Mini (Aircel) unlock code by imei                   |                               |                   | Get it                         |
| Pantech (different models) unlock code by imei          |                               |                   | Get it                         |

#### Note!

- You can login to your Online Service even with zero balance on your account!
  You can check Online Service prices before you buy Infinity-Credits!

### How to activate additional software via Infinity-Box Online Service

- Login to Infinity-Box Online Service
- Go to "Products price list and Addons" menu

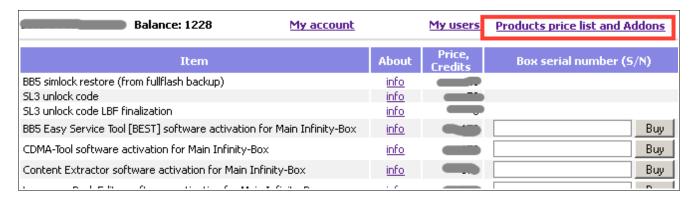

Read S/N (Serial Number) of Smart-Card that you want to activate with DongleManager

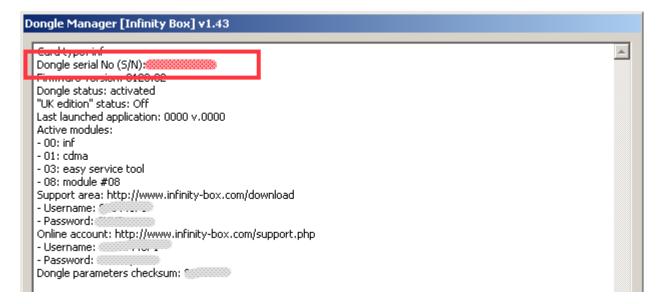

• Enter S/N (Serial Number) of Smart-Card that you want to activate and click to "Buy" button:

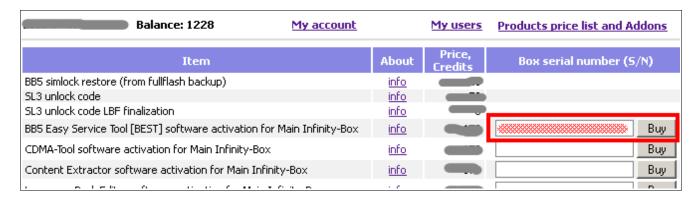

Confirm operation one more time:

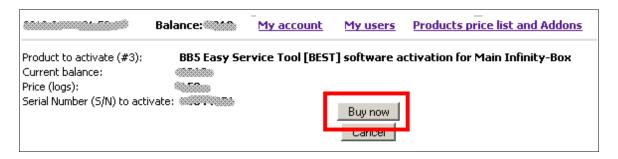

• Activation done, follow the given instruction (final instruction depends on activated product):

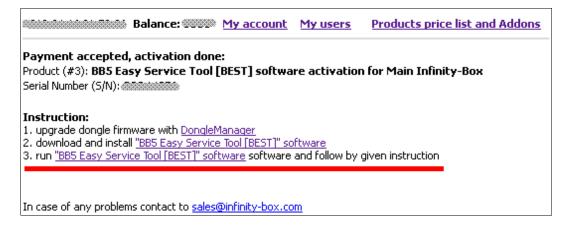

### **How to change Online Account password**

- Login to your account
- Click to "Edit account"

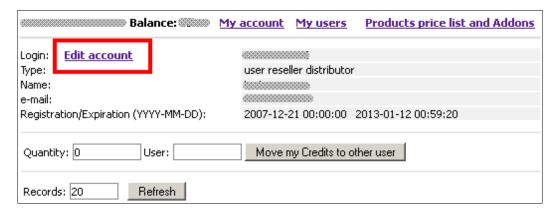

- Enter your current password
- · Enter new password
- · Repeat new password

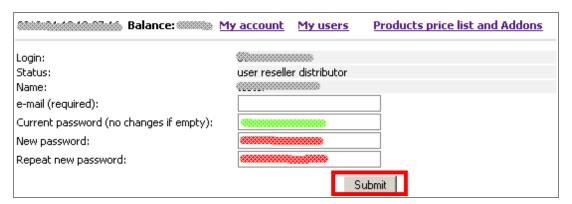

Click to "Submit" button

If you are using [BEST] software for unlock via server you must adjust [BEST] software configuration after you have changed password in **Online Service**.

7

### How to adjust [BEST] password

- Go to folder with [BEST] software
- If you are using [BEST] software version 1.58 or older you should edit file best.ini
- If you are using [BEST] software version 1.59 or newer you should edit file settings.ini
- · Open configuration file with text editor, f.e. Notepad or WordPad

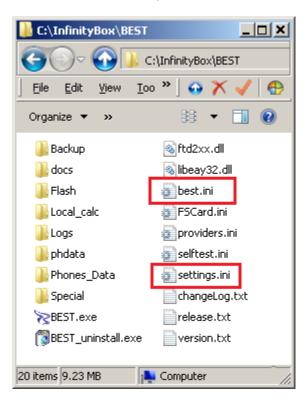

- Enter your login
- Enter your new password

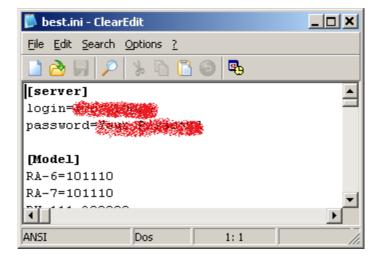

- Save configuration file
- Restart [BEST] software